## **Registration – FIELD MANAGER Web**

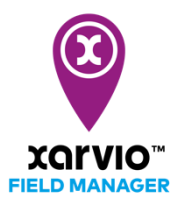

FIELD MANAGER can be also be used on your mobile device/smartphone. Download the application from the App store or Google store for free!

- o Visit our website [www.xarvio.com](http://www.xarvio.com/)
- o Choose your country and the language you want to use or directly click on FIELD MANAGER (see top right corner of the page).

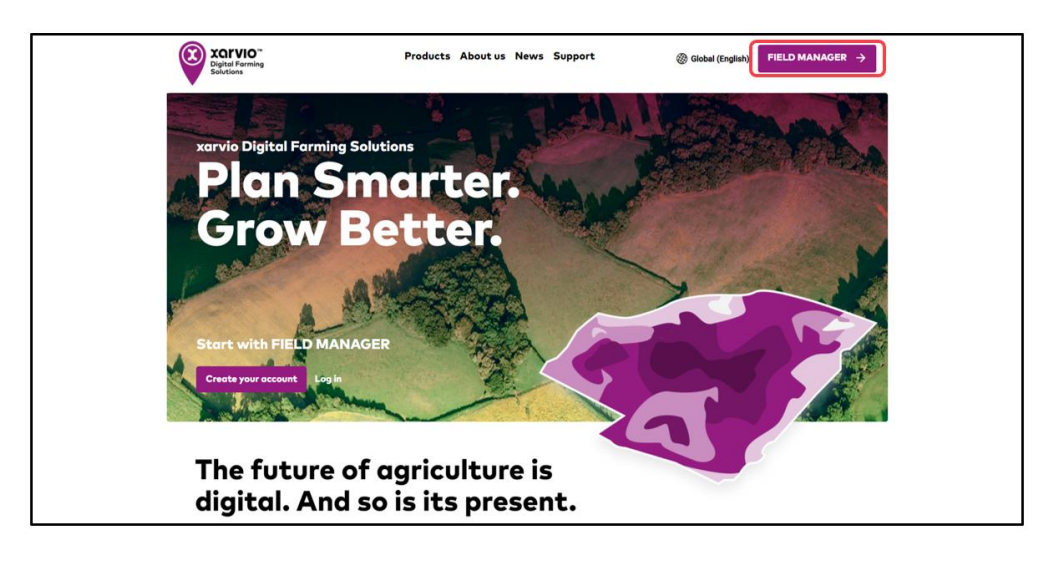

o Click **Register for free** on the screen

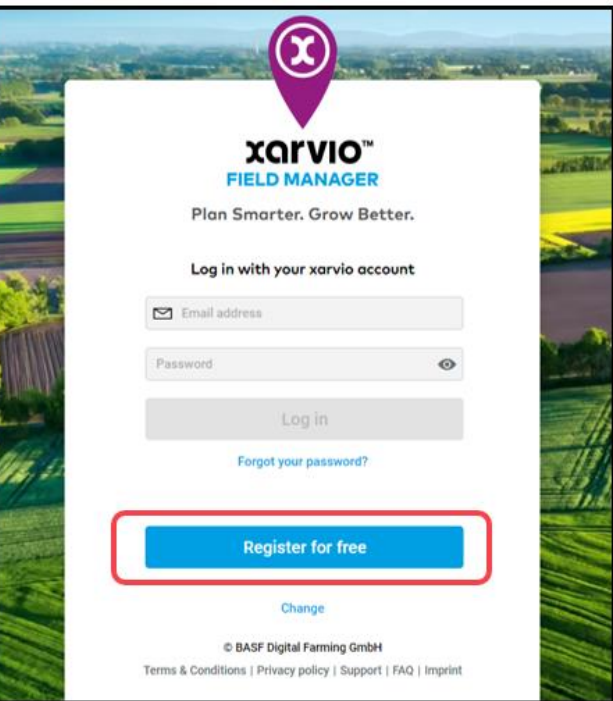

o Type in your: first and last name, valid email address and phone number

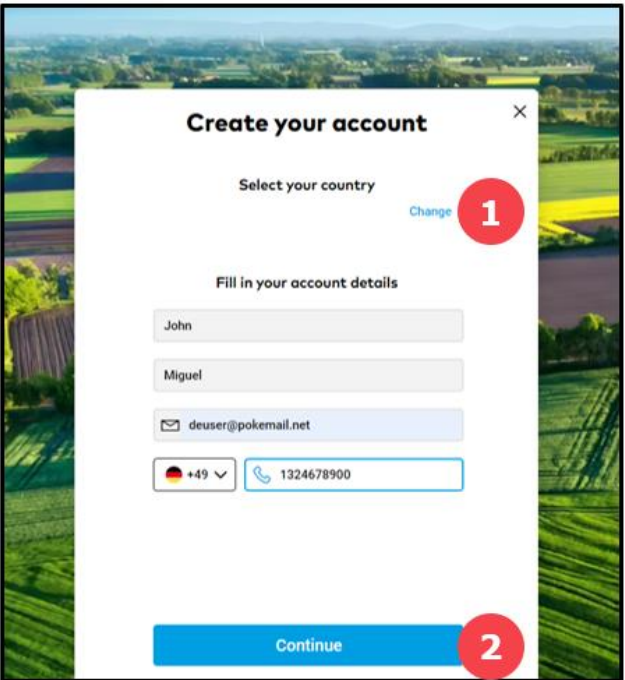

- 1. If you would like to register with a different country, click **Change.**
- 2. Otherwise, click **Continue** after entering all details.
- o On the next screen, enter your password and click **Create xarvio account**. Please remember to accept our terms and conditions by clicking on the checkbox

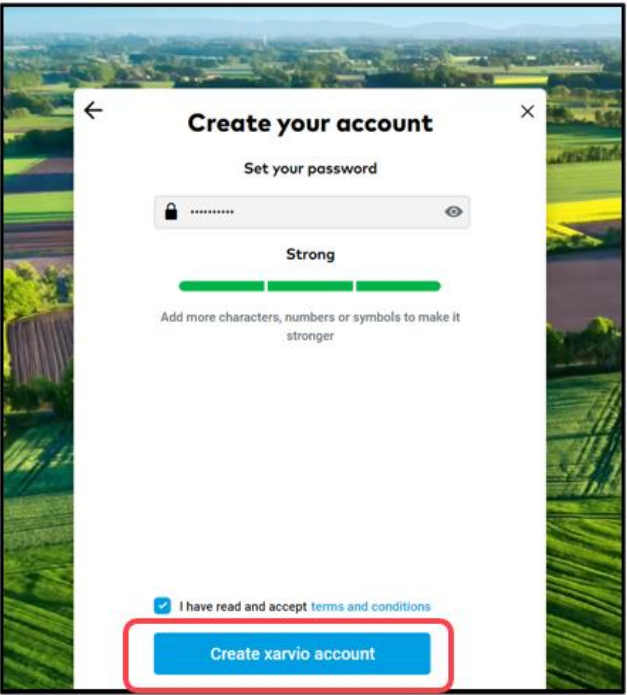

o Once your account is successfully created, you can see **Get started** option to continue with FIELD MANAGER

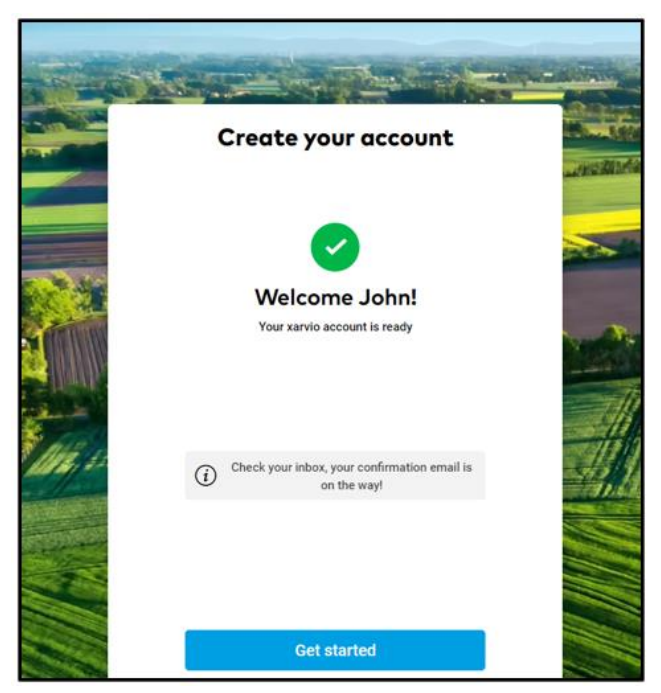

o By default, you will have an access to all FIELD MANAGER Basic features. You can upgrade to any of our other two packages – **FIELD MANAGER Premium** or **FIELD MANAGER Pro** – at your convenience

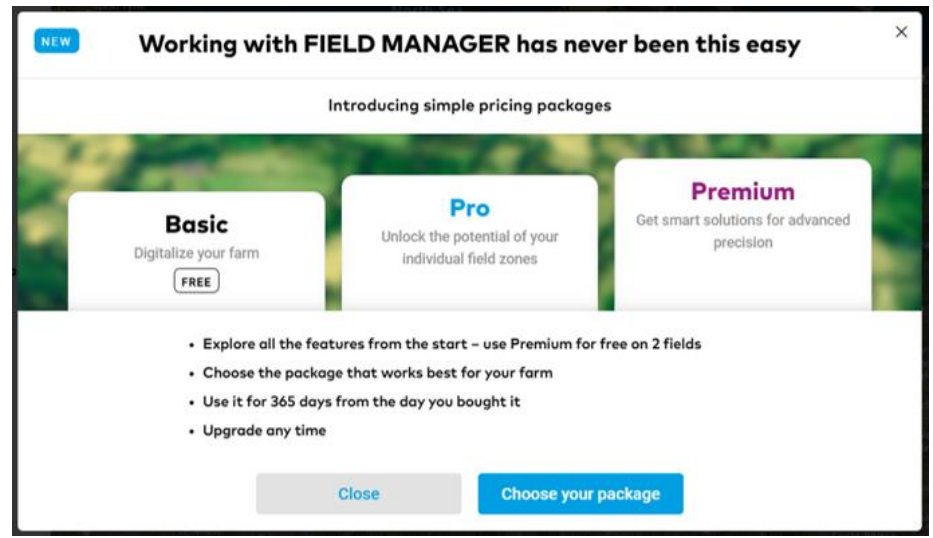

- o Now, you are set up with all basic features and can start creating your fields
- o As a final step, please verify your e-mail address by clicking **Verify** in the e-mail you have received from us

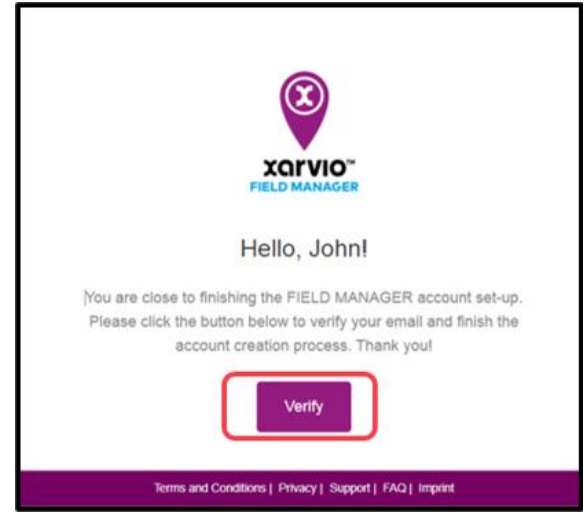

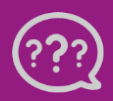

**Have you got any questions? We are here for you!**

**Phone: +49 30 22957857 Email: [support@xarvio.info](mailto:support@xarvio.info) © 2021**